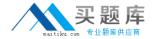

# **IBM**

# Exam A2040-928

# **Developing Websites Using IBM Web Content Manager 8.0**

Version: 6.0

[Total Questions: 90]

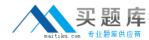

# **Question No:1**

For draft items, each of the characteristics are true, except which one?

- **A.** Cancelling adraft is essentially the same as deleting a draft because all the changes made to the item are discarded.
- **B.** For draft items in a project that are ready to be published, the draft remains in a pending state until all items in the project are ready to be published.
- **C.** Draft items are only displayed in the Authoring portlet and are not rendered within the published website.
- **D.** Even if a published item has more than one draft, the Manage Drafts button is displayed only on the published version of the item.

Answer: D

# **Question No: 2**

The following statements about mapping site areas, authoring templates and presentation templates are all true, except:

- A. Template maps assigned in site areas will override those set in authoring templates.
- **B.** Two items using different authoring templates can be displayed using the same presentation template if both authoring templates are mapped to the same presentation template.
- **C.** The presentation template used by each item will be determined by the authoring template the item used, and the location of the item in the site framework.
- **D.** A content item can be displayed using two different presentation templates. The web content library is configured to allow this.

**Answer: D** 

#### Question No: 3

A content item named "News List" has been created in the "News" Site Area, which also contains other news related content items. The "News List" content item uses a menu component named "News Menu" to display a listing of content items in the "News" Site Area. Since the "New List" contentitem also exists within this site, how can the content author prevent the "News List" content item from being displayed in the menu list?

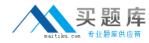

- **A.** Leave the "current content" field in the menu design properties section of the menu component empty so no outputwill be rendered.
- **B.** Enable the "Exclude current content from results" option in the menu component.
- **C.** Adjust the sort order to "ascending by type" and choose to render the menu list at the second content item.
- **D.** Adjust the sort order to "descending by type" and choose to render the menu list at the second content item.

**Answer: B** 

# Question No: 4

Abi is a developer. The HR department wants to create job postings that are made available on both the company intranet and public websites. Because the two sites look different, the postings need to have different visual representations on the each of the sites. Which one of the following statements allows her to accomplish this task?

- **A.** Create different sets of presentation templates and authoring templates for each site area.
- **B.** Create different presentation templates and configure each site area to use the appropriate presentation template.
- **C.** Create different authoring templates and configure each site area to use the appropriate authoring template.
- **D.** Create different HTML components and configure each site area to use the appropriate HTML components.

**Answer: B** 

## **Question No:5**

Tom wants to write out a fully qualified URL to a content item being viewed through a portal. Which one of the following tagsallows him to retrieve the protocol, host name, and port information for the URL?

- A. [pathcmpnt tag="base"/]
- **B.** [pathcmpnt tag="noprefixbase"/]
- **C.** [path tag="base"/]
- **D.** [path tag="noprefixbase"/]

**Answer: B** 

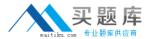

# **Question No: 6**

Sadie has created a menu thattypically returns 50-100 content items. She does not want to show the entire list at one time; instead she wants to show 10 items at a time with the ability to page-through the matches in groups of 10. How can Sadie accomplish this task?

- **A.** Create a PageNavigation component and embed the component in the menu's footer using a [PageInfo] tag.
- **B.** Create a Page Navigation component and embed the component in the menu's footer using a [Component] tag.
- **C.** Create a Page Navigation component and embed the component in the presentation template that renders the menu using a [Component] tag.
- **D.** Check the Show items in Pages option in the menu. Select the appropriate number of items to be shown per page.

**Answer: B** 

#### **Question No:7**

An Authoring Tool component can be added to any of the technical assets listed, except for which option?

- A. Menu component
- **B.** Presentation template
- C. Navigator component
- D. Authoring template

**Answer: D** 

# **Question No:8**

Jennifer is a developer creating a new authoring template to allowcontent creators to create job postings. One of the fields that needs to show on the authoring template is Salary. Which of the following element types is appropriate for this type of information?

A. Text

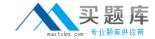

- **B.** Decimal
- C. Number
- **D.** Currency

**Answer: C** 

#### **Question No:9**

Kellan wants to create a Breadcrumbs Navigator. To what should he set the start type?

- A. Selected
- B. Current Site Area
- C. Current Top Level Site Area
- **D.** Current Content

**Answer: B** 

# **Question No: 10**

The AT Printer Corp is a manufacturer of computer printers. They are building a new website using IBM Web Content Manager. The site contains pages that describes each of their product lines. When content creators are creating a product content item, they are required to include one of five preformatted company slogans as a part of the content. Which of the following actions can Jim, a developer, do to facilitate this requirement easily?

- **A.** Jim creates an authoring template and adds all five slogans as HTML components to the authoring template. The HTML components are then referenced in an Option Selection element on the authoring template.
- **B.** Jim first creates an Option Selection component in the Component library with all five slogans. Jim then adds this Option Selection component to the authoring template using Manage Elements.
- **C.** Jim gives content creators the Contributor role on the authoring template. Content Creators can then use Manage Elements to add a new field to each content item for the slogan.
- **D.** Jim first creates five HTML components in the Component library; one for each slogan. Jim can add a Component Reference element to the authoring template.

**Answer: D** 

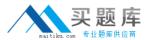

## **Question No: 11**

Wesley is a content developer, and Lauren is a content creator. Lauren is entering products into the IBM Web Content Manager website. One requirement for the site is that each product content item can optionally have a product picture. What can Wesley and Lauren do to facilitate this requirement?

- **A.** Lauren adds an image field to each content item and uploads theappropriate product image to each content item. Wesley references the Image component in the presentation template.
- **B.** Lauren creates an Image component in the Component library for each product image. Wesley references the library components in the presentation template.
- **C.** Wesley adds an Image component to the product's site area. Lauren adds each product image to the site area as new content items are created. Wesley references the site area images in the presentation template.
- **D.** Wesley adds an Image element to the authoring template. Lauren adds an image to each content item using the Image element. Wesley references the Image element in the presentation template.

**Answer: D** 

#### **Question No: 12**

Priscilla has been tasked to configure an authoring environment. One requirement is to automatically append a wildcard character to the end of search terms when entered in the basic search field. How does she configure this action?

- **A.** Within the IBM WebSphere Portal administration console, Priscilla must edit theIBM Web Content Manager WCMConfigService service and modify the value of wcm.authoringui.simplesearch.addstar to true.
- **B.** Within the WebSphere Portal administration console, Priscilla must edit the Web Content Manager WCMConfigService service and modify the value of wcm.authoringui.simplesearch.appendstar to true.
- **C.** Within the IBM WebSphere Integrated Solutions console, Priscilla must edit the Web Content Manager WCMConfigService service and modify the value of wcm.authoringui.simplesearch.addstar to true.
- **D.** Within the WebSphere Integrated Solutions console, Priscilla must edit the Web Content Manager WCMConfigService service and modify the value of wcm.authoringui.simplesearch.appendstar to true.

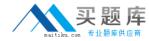

**Answer: C** 

#### **Question No: 13**

A content administrator wouldlike to customize the initial interface of the Authoring Portlet so that content authors are presented with just two simplified options (create a news article and view content drafts). Which one of the following options best describes how the content administrator can achieve this?

- **A.** Go into the authoring portlet configuration mode, expand the user interface section, and configure the required settings.
- **B.** Create a custom launch page that uses remote action URLs.
- **C.** Go into the authoring portlet, edit shared settings mode, expand the user interface section, and configure the required settings.
- **D.** Customize the initial interface by modifying the portlet's default.jsp file.

**Answer: B** 

#### **Question No: 14**

Practice Management.

Tony has created the following categories within IBM Web Content Manager: Article > Practice Management > Tech Article > Practice Management > Finance He now wants to create a menu that returns results for all content items that use the News authoring template and all Categories under Article > Practice Management. Which of the following examples would allow him to accomplish this task?

- A. 1. In Menu Criteria, Tony selects the Authoring Templates and Categories check boxes.
- 2. In the Authoring Templates section, Tony clicks the Add Authoring Template button and selects the News authoring template.
- 3. In the Categories section, Tony clicks the Include ancestors check box and then clicks the Add Categories section and selects Article >
- **B.** 1. In Menu Criteria, Tony selects the Authoring Templates and Categories check boxes.
- 2. In the Authoring Templates section, Tony clicks the Add Authoring Template button and selects the News authoring template.
- 3. In the Categories section, Tony clicks the Include descendents check box and then clicks the Add Categories section and selects Article > Practice Management.
- **C.** 1. In Menu Criteria, Tony selects the Authoring Templates and Categories check boxes.
- 2. In the Authoring Templates section, Tony clicks the Add Authoring Template button and

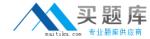

selects the News authoring template.

3. In the Categories section, Tony clicks the Include ancestors check box and then clicks the Add Categories section and selects Article >

Practice Management > Tech and Article > Practice Management > Finance.

- **D.** 1. In Menu Criteria, Tony selects the Authoring Templates and Categories check boxes.
- 2. In the Authoring Templates section, Tony clicks the Add Authoring Template button and selects the News authoring template.
- 3. In the "Categories" section, Tony clicks the Results must match all categories check box and then clicks the Add Categories section and selects Article > Practice Management > Tech and Article > Practice Management > Finance.

**Answer: B** 

#### **Question No: 15**

Adam works as the IBM Web Content Manager administrator within the Finance department. One of the authoring templates within his library is called Results. Within this authoring template, his content authors enter how many products, such as teddy bears, have been purchased. Currently all fields within this authoring template have been created as text fields. How can Adam ensure that his content authors enter whole numbers?

- **A.** Adam must change the fields within the Results authoring template from Text to Number.
- **B.** Adam must change the fields within the Results authoring template from Text to Currency.
- **C.** Adam must change the fields within the Results authoring template from Text to Currency. Within the field properties, he should set the minimum and maximum values.
- **D.** Adam must change the fields within the Results authoring template from Text to Numbers. Within the field properties, he should select the Whole Numbers Only radio button.

Answer: D

#### **Question No: 16**

Which of the following statements is not true about site areas?

- **A.** Site areas can be used to build the site framework within which content items can be grouped.
- **B.** The relationships between authoring templates and presentation templates are set in